ご使用の際は、コピーをして必要事項をご記入ください。

# ■製品保証規定■■

## 保証期間:1年保証

- ●お買い上げになりました機器が、取扱説明書等に従った正常な使用状態で万一故障した場合には、本保<br> 証規定に従い無料にて故障の修理をいたします。
- ●修理の際には製品と本保証書をご提示または添付の上、ご依頼ください。
- ●保証期間内でも次の場合には有償修理となる場合がございます。
- 1) ユーザー登録をされていない場合。 。<br>2)本保証書をご提示されない場合、または記入もれ、改ざん等が認められた場合。
- 
- 3)ご使用の誤り、または不等な修理、調整、改造、誤接続による故障及び損傷。<br>4)接続している他の機器に起因して生じた故障及び損傷。
- 5) お買い上げ後の輸送や移動 茨下等不当なお取り扱いにより生じた故障及び損傷
- 6)火災、天災、公害、塩害、異常電圧や指定外の電圧使用等による故障及び損傷。 ●本保証書は、日本国内においてのみ有効です。(This warranty is valid only in Japan)
- ●免責事項、製品保証に関しての記載も併せてご覧ください。

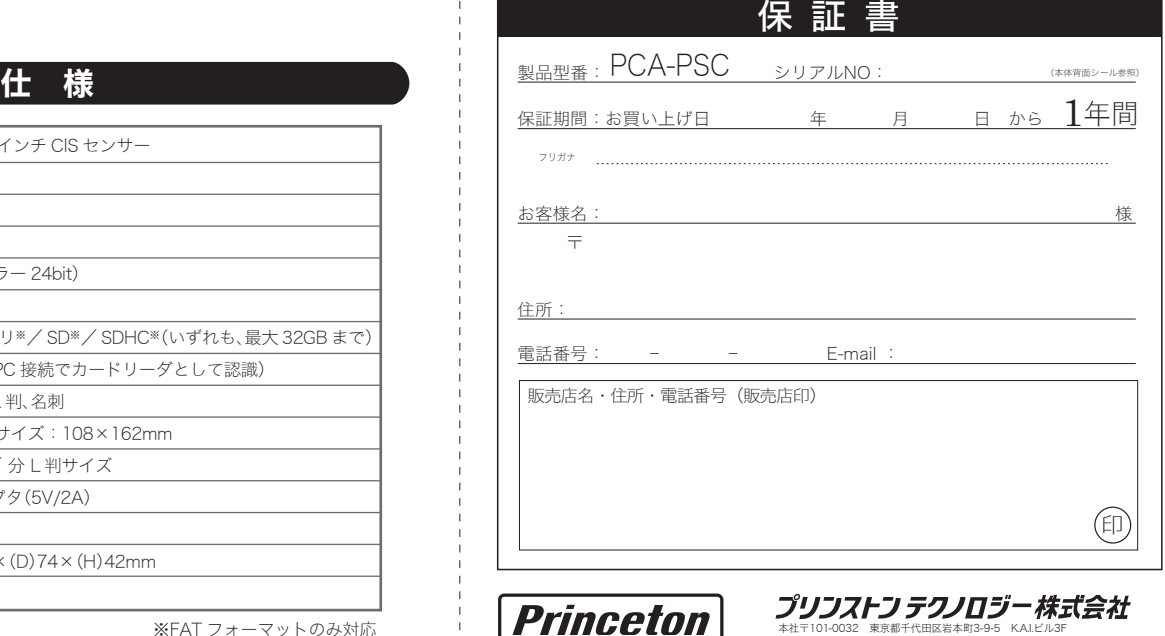

**ますのでよくご確認下さい。対応機種間違いによる返品はできませんのであらかじめご了承下**。 This warranty is valid only in Japan

### ■免責事項■

- 
- 
- 
- ■深証期間内であっても、次の場合は保証対象外となります。<br>・保証書のご提示がない場合、または記入漏れ、改さん等が認められた場合。<br>・保証書のご提示がない場合、または記入漏れ、改さん等が認められた場合。<br>・設備、環境の不備等など、お取り扱いが不適切なために生じた故障・損傷。<br>・お客様の費に帰すべき事由により生じた機能に影響のない外観上の興傷。<br>・次決、地震、水害、塩害、落き、その他外部要因に起因して生じた故障・損傷。<br>・接続しているほか
- 
- 
- 
- ・ユーザーズガイド記載の動作条件ならびに機器設置環境を満足していない場合。 ・弊社もしくは弊社指定の保守会社以外で本製品の部品交換・修理・調整・改造を施した場合。 ・譲渡により製品を入手した場合。
- ■お買い上げ製品の故障もしくは動作不具合により、その製品を使用したことにより生じた直接、間接の損害、HDD等記憶媒体のデータに関する損害、逸 失利益、ダウンタイム(機能停止期間)、顧客からの信用、設備および財産への損害、交換、お客様および関係する第三者の製品を含むシステムのデー<br>タ、プログラム、またはそれらを修復する際に生じる費用(人件費、交通費、復旧費)等、一切の保証は致しかねます。 またそれらは限定保証の明記が<br>されていない場合であっても(契約、不法行為等法理論の如何を問わず)責任を負いかねます。
- ■製品を運用した結果の他への影響につきましては一切の責任を負いかねますので予めご了承下さい。
- ■購入された当社製品の故障、または当社が提供した保証サービスによりお客様が被った損害(経済的、時間的、業務的、精神的等)のうち、直接・間 接的に発生する可能性のあるいかなる逸失利益、損害につきましては、当社に故意または重大なる過失がある場合を除き、弊社では一切責任を負いか<br>ねますのでご了承ください。また、弊社が責任を負う場合でも、重大な人身損害の場合を除き、お客様が購入された弊社製品などの価格を超えて責任<br>を負うものではありません。

### ■■ 製品修理に関して■

URL:http://www.princeton.co.jp

- ・万一、製品のご購入から1年以内に製品が故障した場合は、弊社による故障判断完了後、無償にて修理/製品交換対応させていただきます。修理にて 交換された本体および部品に関しての所有権は弊社に帰属するものと致します。
- ・保証の対象となる部分は製品のハードウェア部分のみで、添付品や消耗品は保証対象より除外とさせていただきます。 ・本製品の故障また使用によって生じた損害は、直接的・間接的問わず、弊社は一切の責任を負いかねますので、予めご了承ください。
- 
- ・当社は商品どうしの互換性問題やある特定用途での動作不良や欠陥などの不正確な問題に関する正確性や完全性については、黙示的にも明示的にも いかなる保証も行なっておりません。また販売した商品に関連して発生した障害および損失についても、当社は一切の責任を負わないものといたし ます。 ・一度ご購入いただいた商品は、商品自体が不良ではない限り、返品または交換はできません。各機器には対応機種があり、ご購入時にご案内してい

- ・保証期間内の修理は、弊社テクニカルサポートまでご連絡いただいた後、故障品を弊社まで送付していただきます。故障品送付の際、弊社までの送料はお<br>- 客様のご負担となりますことを予めご了承ください。修理完了品または代替品をご指定の場所にご送付させて頂きます。<br>・動作確認作業中及び修理中の代替品・商品貸し出し等はいかなる場合においても一切行っておりません。
- ・お客様に商品が到着した日から1週間以内に、お客様より当社に対して初期不良の申請があった場合で、なおかつ弊社側の認定がなされた場合にのみ初期
- 。<br>「良品として、正常品もしくは新品との交換をさせていただきます。その際はご購入時の梱包、箱、保証書などの付属品等が全て揃っていることが多件。 なります。
- ・修理品に関しては「製品保証書」を必ず同梱し、下記「お問い合わせについて」に記入された住所までご送付ください。
- ・製造中止等の理由により交換商品が入手不可能な場合には同等品との交換となります。
- ・お客様の設定、接続等のミスであった場合、また製品の不良とは認められない場合は、技術料およびチェック料を頂く場合がございますので予めご了承下 さい。 ・お客様の御都合により、有料修理の撤回・キャンセルを行われた場合は技術作業料及び運送料を請求させて頂く場合がございますので予めご了承下さい。
- ・サポートスタッフの指示なく、お客様の判断により製品をご送付頂いた場合で、症状の再現性が見られない場合、及び製品仕様の範囲内と判断された場 合、技術手数料を請求させて頂く場合がございますのであらかじめご了承下さい。

#### ■■ 修理/お問い合せについて ■ ■テクニカルサポート・商品および保証に関するお問い合わせ先

テクニカルサポート

- ・<br>区岩本町3-9-5 KAIビル 3F プリンストンテクノロジー株式会社 テクニカルサポート課 TEL:03-6670-6848
- (受付:月曜日から金曜日の 9:00~12:00、13:00~17:00 祝祭日および弊社指定休業日を除く)

万一、次のような異常が発生したときは、そのまま使用したり、パソコンに接続しないでく  $\bigwedge$   $\overline{D}$   $\overline{D}$ 

- ・湿気やほこりが多い場所 ー<br>……<br>くらついた台の上や傾いた所などの不安定な場所 調理台や加湿器のそばなどの油煙や湯気があたる場所
- 汚れがひどい場合は、中性洗剤等で拭き取ってください。シンナーやベンジンなどは、絶対 に使わないでください。
- $\mathbf \Omega$  $\circ$

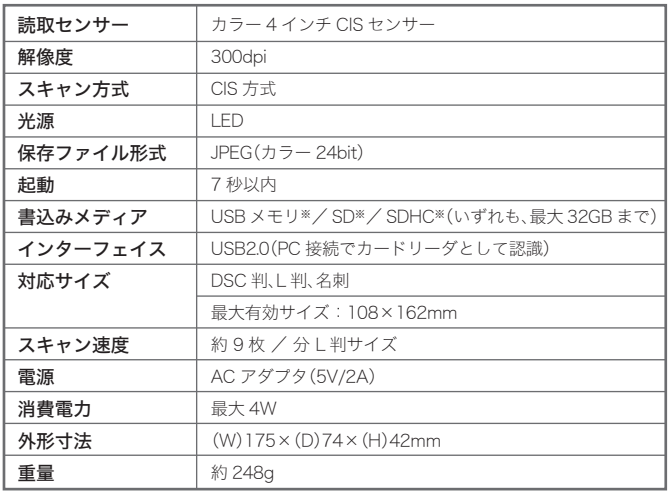

## □ 使用上のご注意

本機器の仕様および外観は、予告なく変更することがあります。 本書の内容は予告なく変更されることがあります。<br>本書の内容は予告なく変更されることがあります。<br>本書の一部または全部を無断で使用、複製、転載することをお断りします。<br>その他、TM色は明記しておりません。<br>本機器の内容またはその仕様により発生した損害については、いかなる責任も負いかねます。あらかじめご了承ください。

Copyright @2010 Princeton Technology, Ltd.

**電話:03-6670-6848** ※つながらない場合は、e-mailでのお問い合わせもご利用ください 受付:月曜日~金曜日の 9:00~12:00、13:00~17:00(祝祭日および弊社指定休業日を除く)

### Webからのお問い合わせ URL http://www.princeton.co.jp/contacts/top.html

## プリンストン テクノロジー 株式会社

設定ガイド/保証書(本書) ユーザーズガイド | <sup>設定カイド</sup>

USB2.0ポートを標準搭載するDOS/V (OADG仕様)対応 パソコン、NEC PC98-NXシリーズ

- CPU: Pentium4-1.6GHz以上
- メモリ: 512MB以上
- HDD: 2GB以上の空き容量
- モニタ: 800×600以上
- 対応OS: Windows 7(32bit/64bit) Windows Vista (32bit/64bit) Windows XP SP3以降 (32bit)
- その他: サウンド機能、Direct X 9.0以上

Webからのお問い合わせ:http://www.princeton.co.jp/contacts/top.html

- USB2.0ポートを標準搭載するIntelプロセッサ搭載Macintosh
	- CPU: Power PC G4 867Mh以上
	- Intel CoreDuo搭載Mac
	- メモリ: 768MB以上 HDD: 2GB以上の空き容量
	- モニタ: 800×600以上

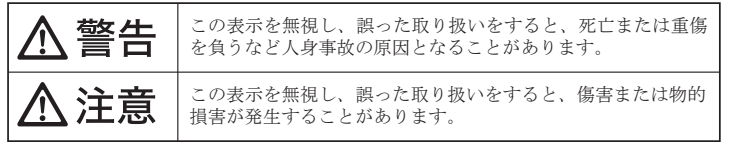

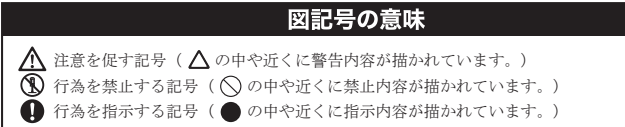

- ・煙が出ている、変な匂いがするなど異常のとき。 ・内部に水や金属物が入ってしまったとき。
- ・落としたり、破損したとき。

このような異常が発生したまま使用していると、火災や感電の原因になります。煙が出なく こっぷ ラ よ 笑出 » 九王 したよ よにバック・・ ここ、 ハス 、 ふこ。 かねに ふ ノ 、 ハー 。 ) 。 … … 、<br>なるのを確認してから販売店に修理を依頼してください。お客様による修理は危険ですから 絶対におやめください。

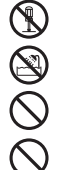

この機器を分解・改造しないでください。 火災や感電の原因になります。

- この機器を水などの液体で濡らさないでください。
- 感電や故障の原因になります。
- 浴室等、湿気の多い場所では使用しないでください。
- 火災、感電の原因になります。
- コネクタには異物を挿入しないでください。 火災、感電、故障の原因になります。
- 

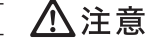

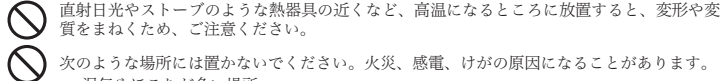

本書に記載されている以外の機器を接続しないでください。 故障や火災の原因となります。

### ■製品保証に関して■

本製品をお買いあげいただき、まことにありがとうございます。 本製品のご使用に際しては、この「安全上のご注意」をよくお読みの うえ、正しくお使いください。また、必要なときすぐに参照できるよ うに、本書を大切に保管しておいてください。

本書には、あなたや他の人々への危害や財産への損害を未然に防ぎ、 本製品を安全にお使いいただくために、守っていただきたい事項を示 しています。

その表示と図記号の意味は次のようになっています。内容をよくご理 解のうえ、本文をお読みください。

本製品を使用中に発生したデータやプログラムの消失、または破損に ついての保証はいたしかねます。定期的にバックアップを取るなどの 対策をあらかじめ行ってください。

誤った使い方をしたり、故障などが発生してデータが消失、破損した ときなど、バックアップがあれば被害を最小限に抑えることができま す。バックアップの作成を怠ったために、データを消失、破損した場 合、弊社はその責任を負いかねますのであらかじめご了承ください。

## 安全上のご注意

お買い上げありがとうございます。

- ご使用の際には、必ず以下の記載事項をお守りください。
- ・ご使用の前に、必ず本書の「使用上のご注意」「安全上のご注意」「製品保証規定」 本書裏面をよくお読みいただき、内容をご理解いただいた上でご使用ください。
- ・別紙で追加情報が同梱されているときは、必ず参照してください。
- ・本書は保証書と一緒に、大切に保管してください。

本製品のパッケージの内容は、次のとおりです。お買い上げ のパッケージに次のものが同梱されていない場合は、販売店 までご連絡ください。

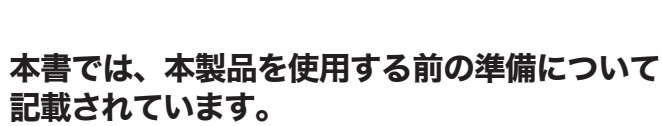

本書の指示に従って、正しく準備してください。

対応USBメディア:フラッシュメモリ(最大32GB) 対応SDカード:SD/MMC/SDHC (最大32GB)

### 付属品

## *Princeton*

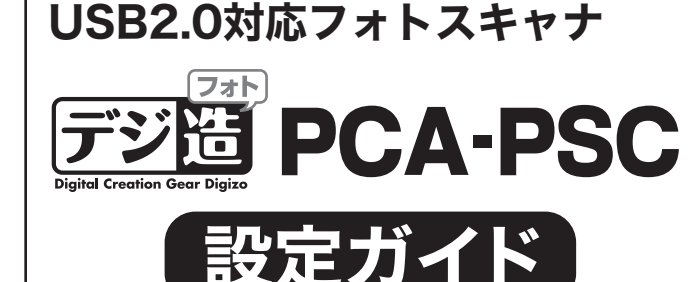

### 本製品に接続可能なメモリカード/USBメモリ

### 製品保証に関して

必ず[製品保証に関して]をよくお読みいただき、十分内容をご理解 いただいた上でご使用ください。

- 弊社ホームページ にて、ユーザー登録ができます。
- URL http://www.princeton.co.jp/support/registration/top.html
- ※ユーザー登録されたお客様には、弊社から新製品等の情報をお届けします。 ※ユーザー登録後に、本製品を譲渡した場合には、ユーザー登録の変更はできませんので、 ご了承ください。

### ユーザー登録について

## 困った時は?

### 製品情報や対応情報について

最新の製品情報や対応情報を紹介しています。 URL http://www.princeton.co.jp/

### テクニカルサポート

製品の良くあるご質問について 製品について良くあるご質問を紹介しています。 URL http://www.princeton.co.jp/support/faq/

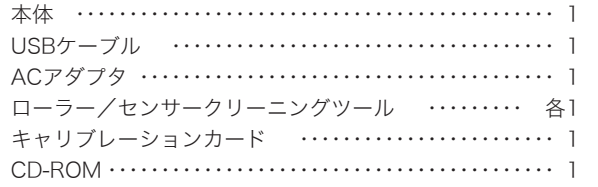

※USBポートを装備し1つ以上空きがあること ※CD-ROMが使用可能であること

### パソコン動作環境

### ■Windows 動作環境

### ■Mac 動作環境

対応OS: Mac OS X 10.5以降

※FAT フォーマットのみ対応

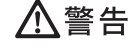

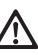

# スキャンしてみよう 手順1 下記のものを用意します。

別紙『活用ガイド -BizScanner 編 -』 をご覧ください。

別紙『活用ガイド -Media Impression 編 -』をご覧く ださい。

## スキャンした写真を修整したり、

### 本製品を使用する際のご注意

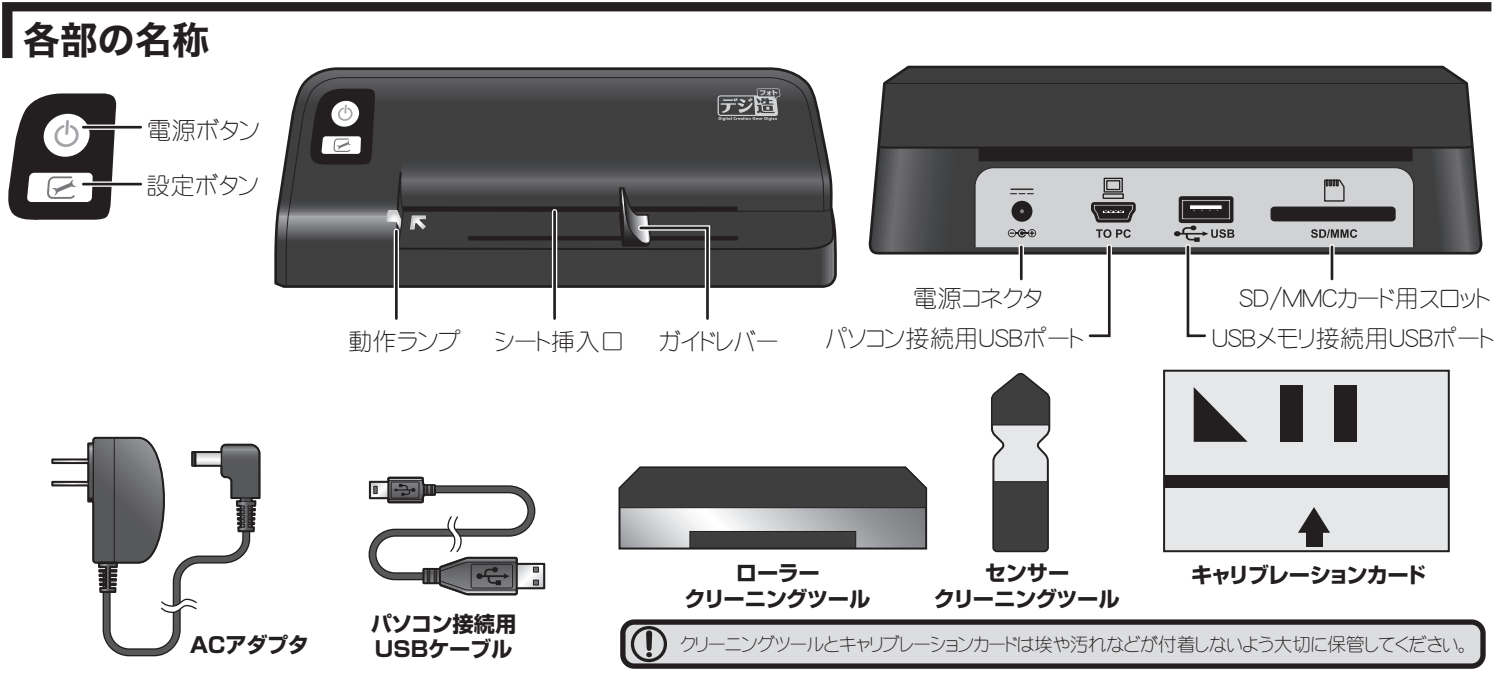

名刺の読取で データベース管理も可能!

**山田 ○○** 

Sato  $\triangle\triangle\triangle$ 株式会社■■■■

> Adobe Readerがパソコンにインフ トールされていない場合は、 「Adobe Readerのインストール」を クリックして、Adobe Readerをイン

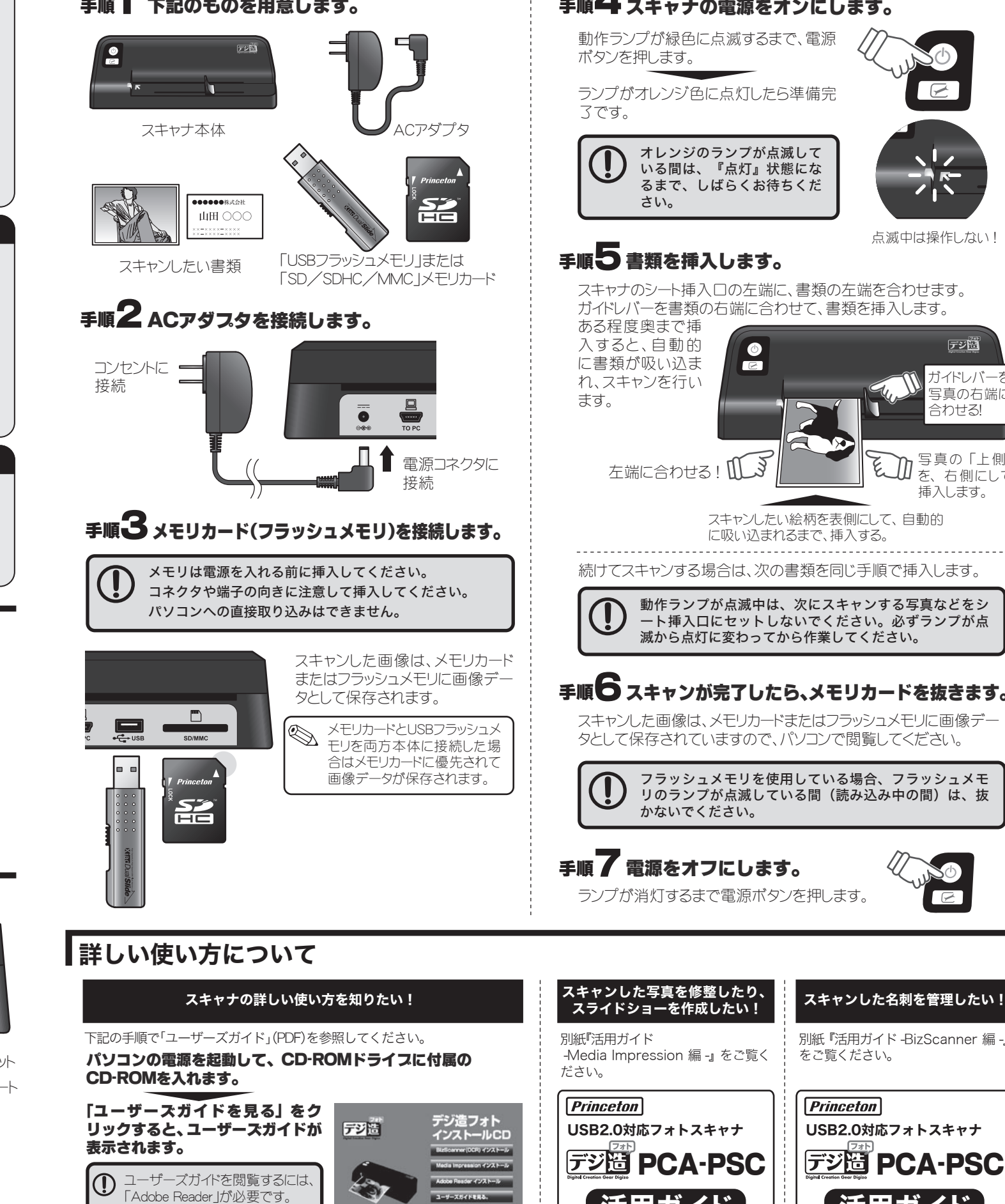

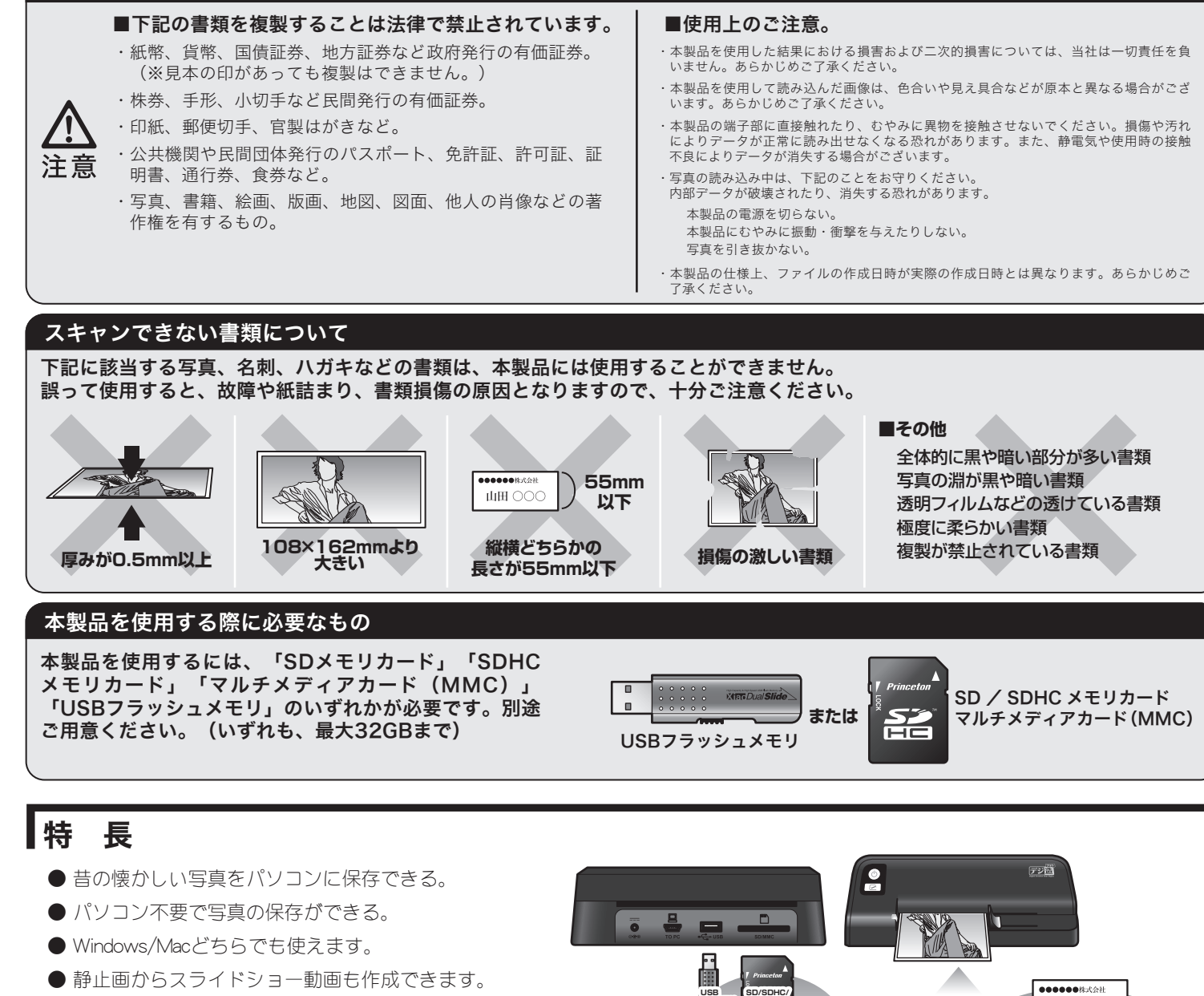

- 添付ソフトMedia Impressionで画像の修正もかんたん。
- 添付ソフトBizScannerで名刺のデータベース管理も可能。
- 置き場所を選ばないコンパクトサイズ。

**フラッシュメモリ**

**MMCカード** USBメモリやSDカードに 画像データとして保存できる!

スキャンしたい絵柄を表側にして、自動的 に吸い込まれるまで、挿入する。 

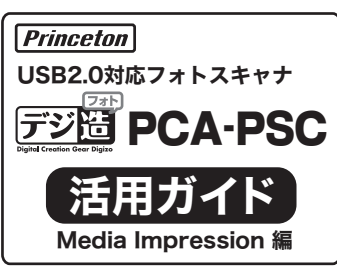

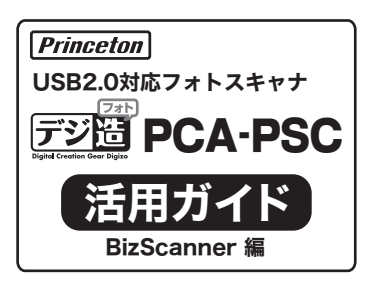

ストールしてください。

## 手順4 スキャナの電源をオンにします。

動作ランプが緑色に点滅するまで、電源 ボタンを押します。

ランプがオレンジ色に点灯したら準備完 了です。

スキャナのシート挿入口の左端に、書類の左端を合わせます。 ガイドレバーを書類の右端に合わせて、書類を挿入します。

ある程度奥まで挿 入すると、自動的 に書類が吸い込ま れ、スキャンを行い ます。

左端に合わせる! 1

続けてスキャンする場合は、次の書類を同じ手順で挿入します。

スキャンした画像は、メモリカードまたはフラッシュメモリに画像デー タとして保存されていますので、パソコンで閲覧してください。

ランプが消灯するまで電源ボタンを押します。

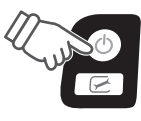

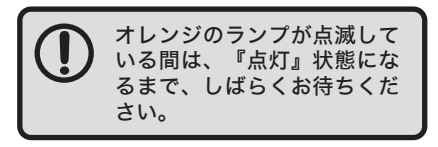

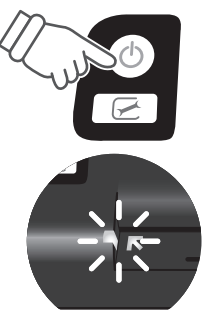

点滅中は操作しない!

## 手順5 書類を挿入します。

フラッシュメモリを使用している場合、フラッシュメモ りのランプが点滅している間(読み込み中の間)は、抜 かないでください。

## 手順7 電源をオフにします。

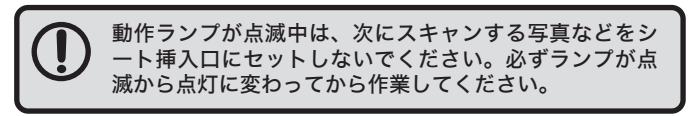

## 手順● スキャンが完了したら、メモリカードを抜きます。

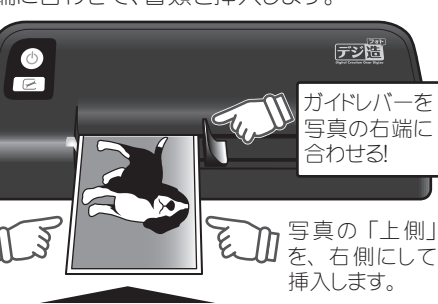